## **Stepped Shaft - Geometry**

Authors: Rajesh Bhaskaran and Vincent Prantil

**Problem Specification** 

- 1. Pre-Analysis & Start-Up
- 2. Geometry
- 3. Mesh
- 4. Physics Setup
- 5. Numerical Solution
- 6. Numerical Results
- 7. Verification & Validation

Exercises Comments

## Geometry

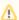

For users of ANSYS 15.0, please check this link for procedures for turning on the Auto Constraint feature before creating sketches in DesignModeler.

We'll first create a sketch and then a "surface body" from the sketch. The "surface body" is nothing but an area that we can mesh and apply boundary conditions to. The video below shows the steps to be followed to create the sketch and surface body.

Go to Step 3: Mesh

Go to all ANSYS Learning Modules